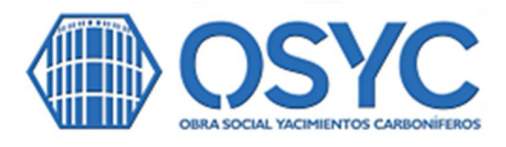

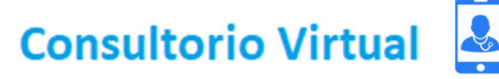

## Su consulta médica al instante, desde cualquier lugar

**¿Como accedo al Consultorio Virtual?**

Sitio web : **<https://osyc.edoctor.com.ar>**

Para usar por 1er vez, la contraseña es : **osycafiliado**. Luego podes modificarla.

Recibirás la confirmación en tu mail. Listo! Ya puedes acceder a la teleconsulta.

**Escanea el QR para acceder al Consultorio Virtual**

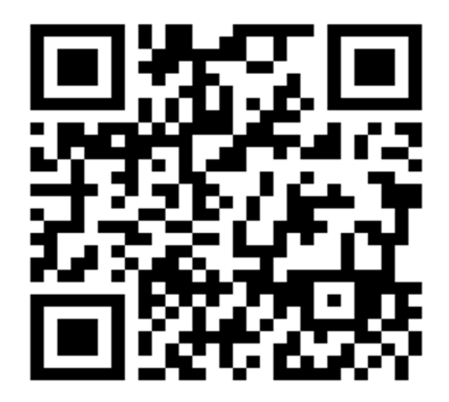

## **Afiliados de otras Obras Sociales**

Si tenés otra Obra Social, deberás **abonar \$1.000**. La plataforma está vinculada con Mercado Pago, asi que automáticamente te dará la opción de abonar, para luego proseguir con la solicitud del turno.

Para afiliados de OSYC y de OSUNPA, la consulta es sin costo.

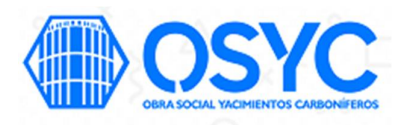

Por consultas, inconvenientes, sugerencias, escribir a : **[sistemas@osyc.org.ar](mailto:sistemas@osyc.org.ar)**